**Netra SPARC T4-2 Server**

Product Notes

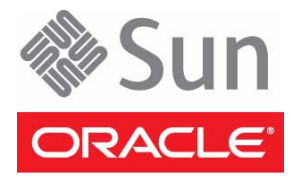

Part No.: E21899-04 December 2012

Copyright © 2012, Oracle and/or its affiliates. All rights reserved.

This software and related documentation are provided under a license agreement containing restrictions on use and disclosure and are protected by intellectual property laws. Except as expressly permitted in your license agreement or allowed by law, you may not use, copy, reproduce, translate,<br>broadcast, modify, license, transmit, distribute, exhibit, perform, publis

The information contained herein is subject to change without notice and is not warranted to be error-free. If you find any errors, please report them to us in writing.

If this is software or related software documentation that is delivered to the U.S. Government or anyone licensing it on behalf of the U.S. Government, the following notice is applicable:

U.S. GOVERNMENT END USERS. Oracle programs, including any operating system, integrated software, any programs installed on the hardware, and/or documentation, delivered to U.S. Government end users are "commercial computer software" pursuant to the applicable Federal Acquisition<br>Regulation and agency-specific supplemental regulations. As such, use, duplicat

This software or hardware is developed for general use in a variety of information management applications. It is not developed or intended for use in any<br>inherently dangerous applications, including applications that may applications, then you shall be responsible to take all appropriate fail-safe, backup, redundancy, and other measures to ensure its safe use. Oracle Corporation and its affiliates disclaim any liability for any damages caused by use of this software or hardware in dangerous applications.

Oracle and Java are registered trademarks of Oracle and/or its affiliates. Other names may be trademarks of their respective owners.

Intel and Intel Xeon are trademarks or registered trademarks of Intel Corporation. All SPARC trademarks are used under license and are trademarks or<br>registered trademarks of SPARC International, Inc. AMD, Opteron, the AMD Advanced Micro Devices. UNIX is a registered trademark of The Open Group.

This software or hardware and documentation may provide access to or information on content, products, and services from third parties. Oracle Corporation and its affiliates are not responsible for and expressly disclaim all warranties of any kind with respect to third-party content, products, and services. Oracle Corporation and its affiliates will not be responsible for any loss, costs, or damages incurred due to your access to or use of third-party content, products, or services.

#### Copyright © 2012, Oracle et/ou ses affiliés. Tous droits réservés.

Ce logiciel et la documentation qui l'accompagne sont protégés par les lois sur la propriété intellectuelle. Ils sont concédés sous licence et soumis à des<br>restrictions d'utilisation et de divulgation. Sauf disposition de

Les informations fournies dans ce document sont susceptibles de modification sans préavis. Par ailleurs, Oracle Corporation ne garantit pas qu'elles soient exemptes d'erreurs et vous invite, le cas échéant, à lui en faire

Si ce logiciel, ou la documentation qui l'accompagne, est concédé sous licence au Gouvernement des Etats-Unis, ou à toute entité qui délivre la licence de ce logiciel ou l'utilise pour le compte du Gouvernement des Etats-Unis, la notice suivante s'applique :

U.S. GOVERNMENT END USERS. Oracle programs, including any operating system, integrated software, any programs installed on the hardware, and/or documentation, delivered to U.S. Government end users are "commercial computer software" pursuant to the applicable Federal Acquisition Regulation and agency-specific supplemental regulations. As such, use, duplication, disclosure, modification, and adaptation of the programs, including any operating system, integrated software, any programs installed on the hardware, and/or documentation, shall be subject to license terms and license<br>restrictions applicable to the programs. No other rights are granted to

Ce logiciel ou matériel a été développé pour un usage général dans le cadre d'applications de gestion des informations. Ce logiciel ou matériel n'est pas<br>conçu ni n'est destiné à être utilisé dans des applications à risque utilisez ce logiciel ou matériel dans le cadre d'applications dangereuses, il est de votre responsabilité de prendre toutes les mesures de secours, de<br>sauvegarde, de redondance et autres mesures nécessaires à son utilisati déclinent toute responsabilité quant aux dommages causés par l'utilisation de ce logiciel ou matériel pour ce type d'applications.

Oracle et Java sont des marques déposées d'Oracle Corporation et/ou de ses affiliés.Tout autre nom mentionné peut correspondre à des marques appartenant à d'autres propriétaires qu'Oracle.

Intel et Intel Xeon sont des marques ou des marques déposées d'Intel Corporation. Toutes les marques SPARC sont utilisées sous licence et sont des<br>marques ou des marques déposées de SPARC International, Inc. AMD, Opteron,

Ce logiciel ou matériel et la documentation qui l'accompagne peuvent fournir des informations ou des liens donnant accès à des contenus, des produits et des services émanant de tiers. Oracle Corporation et ses affiliés déclinent toute responsabilité ou garantie expresse quant aux contenus, produits ou services émanant de tiers. En aucun cas, Oracle Corporation et ses affiliés ne sauraient être tenus pour responsables des pertes subies, des coûts occasionnés ou des dommages causés par l'accès à des contenus, produits ou services tiers, ou à leur utilisation.

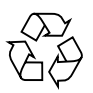

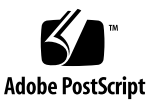

### Contents

**[Using This Documentation](#page-4-0) v**

#### **[Late-Breaking Information](#page-6-0) 1**

[General Notes 1](#page-6-1)

[16 GB Dual-Rank DIMMs and System Firmware](#page-6-2) 1

[Preinstalled Software 2](#page-7-0)

[Supported Oracle Solaris OS and Firmware Information](#page-8-0) 3

[OS Package and Patch Updates](#page-8-1) 3

[Oracle Solaris 11 OS Package Updates](#page-8-2) 3

[Patch Updates for Oracle Solaris 10 8/11 4](#page-9-0)

[Downloading Patches and Software Updates](#page-10-0) 5

- [Download Patches 6](#page-11-0)
- ▼ [Download Software Updates 6](#page-11-1)

#### **[Known Product Issues 9](#page-14-0)**

[Hardware Issues](#page-14-1) 9

[Sun Storage 6 Gb SAS PCIe RAID HBA, Internal PCIe Card Must Be Installed](#page-14-2) [in PCIe Slot 5 9](#page-14-2)

[Certain PCIe Cards With Large Connectors Can Not Be Installed in Slot 7 \(CR](#page-14-3) [7110077\) 9](#page-14-3)

[Direct I/O Support](#page-15-0) 10

[Downloading](#page-15-1) sas2ircu Documentation for SPARC T4 Servers 10

[Sun Type 6 Keyboards Are Not Supported by SPARC T4 Series Servers](#page-15-2) 10

[L2 Cache UEs Are Sometimes Reported as Core Faults Without Any Cache](#page-16-0) [Line Retirements \(CR 7071237\) 1](#page-16-0)1

[Upon a Reboot After an Unrecoverable Hardware Error, CPUs Might Not Start](#page-16-1) [\(CR 7075336\)](#page-16-1) 11

[Oracle Solaris OS Issues 1](#page-17-0)2

- [Spurious Error Message During Initial Oracle Solaris OS Installation \(CR](#page-17-1) [6971896\)](#page-17-1) 12
- [When](#page-18-0) diag-switch? Is Set to true, Oracle Solaris OS Fails to Update EEPROM for Automatic Rebooting (CR 6982060) 13

[The](#page-19-0) cfgadm Command Fails for Certain HBAs (CR 7044759) 14

[Firmware Issues](#page-19-1) 14

- [sas2ircu](#page-19-2) Message That RAID Volume Sizes Other Than MAX Are Not Supported Needs Clarification (CR 6983210) 14
- [Blue LED on Drive Does Not Light When the Drive Is Ready to Remove \(CR](#page-20-0) [7082700\)](#page-20-0) 15

# <span id="page-4-0"></span>Using This Documentation

This document contains late-breaking information and known issues for Oracle's Netra SPARC T4-2 server.

- ["Related Documentation" on page v](#page-4-1)
- ["Feedback" on page vi](#page-5-1)
- ["Support and Accessibility" on page vi](#page-5-0)

## Related Documentation

<span id="page-4-1"></span>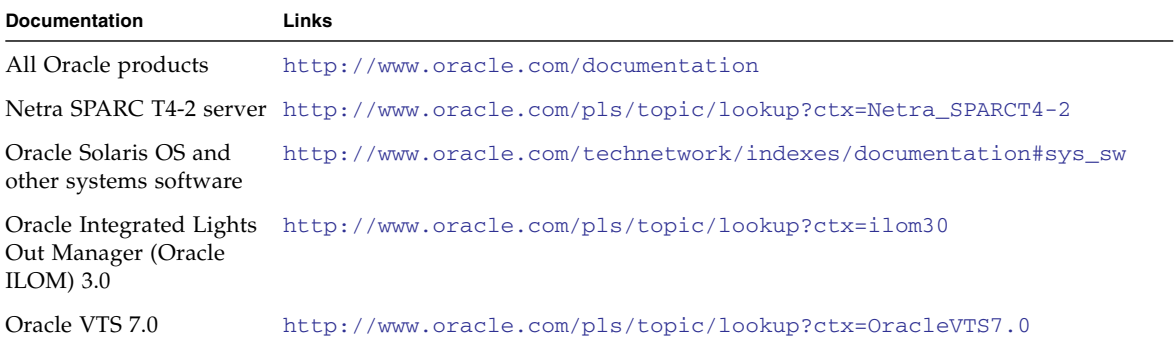

# <span id="page-5-1"></span>Feedback

Provide feedback on this documentation at:

<http://www.oracle.com/goto/docfeedback>

# Support and Accessibility

<span id="page-5-0"></span>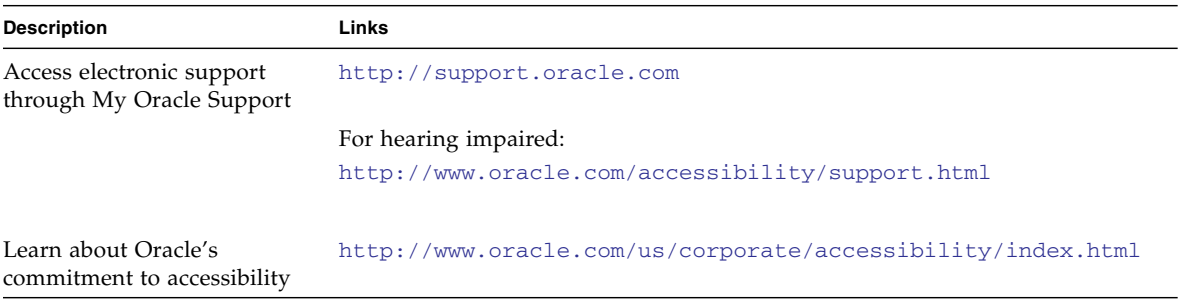

# <span id="page-6-0"></span>Late-Breaking Information

These product notes contain important and late-breaking information about Oracle's Netra SPARC T4-2 server.

- ["General Notes" on page 1](#page-6-1)
- ["Preinstalled Software" on page 2](#page-7-0)
- ["Supported Oracle Solaris OS and Firmware Information" on page 3](#page-8-0)
- ["OS Package and Patch Updates" on page 3](#page-8-1)
- ["Downloading Patches and Software Updates" on page 5](#page-10-0)

## <span id="page-6-1"></span>General Notes

This section contains general notes related to the current release of the server.

#### 16 GB Dual-Rank DIMMs and System Firmware

16 GB dual-rank (2Rx4) DIMMs are now available from Oracle for the Netra SPARC T4-2 server. Until now, only the 16 GB quad-rank DIMMs were supported.

<span id="page-6-2"></span>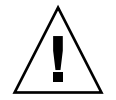

**Caution –** The 16 GB dual-rank (2Rx4) DIMMs can not be mixed with the 16 GB quad-rank (4Rx4) DIMMs on the server. Your service representative can help determine the type of 16 GB DIMMs in your server.

System firmware version 8.2.1.b or newer is required for use with the 16 GB dual-rank (2Rx4) DIMMs. The system firmware 8.2.1.b is available for download from My Oracle Support at:

<http://support.oracle.com/>

See ["Download Software Updates" on page 6](#page-11-1) for instructions.

Also refer to the *Netra SPARC T4-2 Server Service Manual* for DIMM guidelines and installation instructions.

## <span id="page-7-0"></span>Preinstalled Software

The preinstalled Oracle software is installed on a ZFS file system as described in the following table.

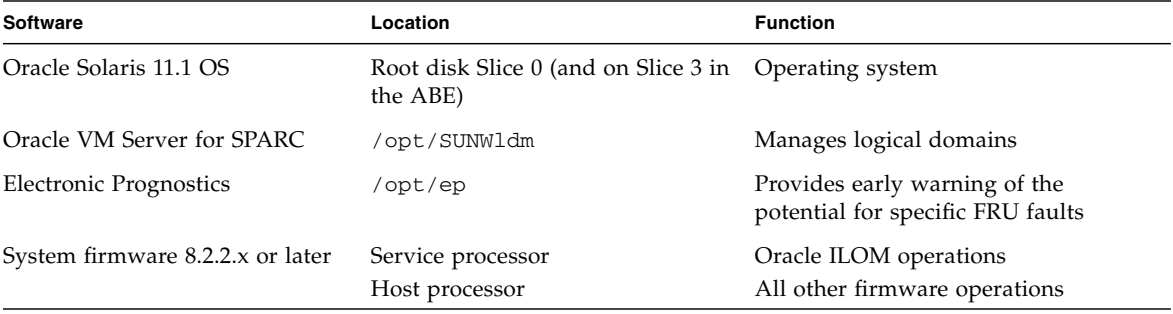

**Note –** In addition to reading the product notes for your server, always review the latest version of the Oracle Solaris OS release notes when installing or using the server. The release notes provide important installation, runtime, and update information that you should consider when installing or running the Oracle Solaris OS. The release notes also list the known OS problems and provide workarounds when available.

Find the release notes for your version of the OS at:

[http://www.oracle.com/technetwork/documentation/index.html#sys\\_s](http://www.oracle.com/technetwork/documentation/index.html#sys_sw) [w](http://www.oracle.com/technetwork/documentation/index.html#sys_sw)

## Supported Oracle Solaris OS and Firmware Information

<span id="page-8-0"></span>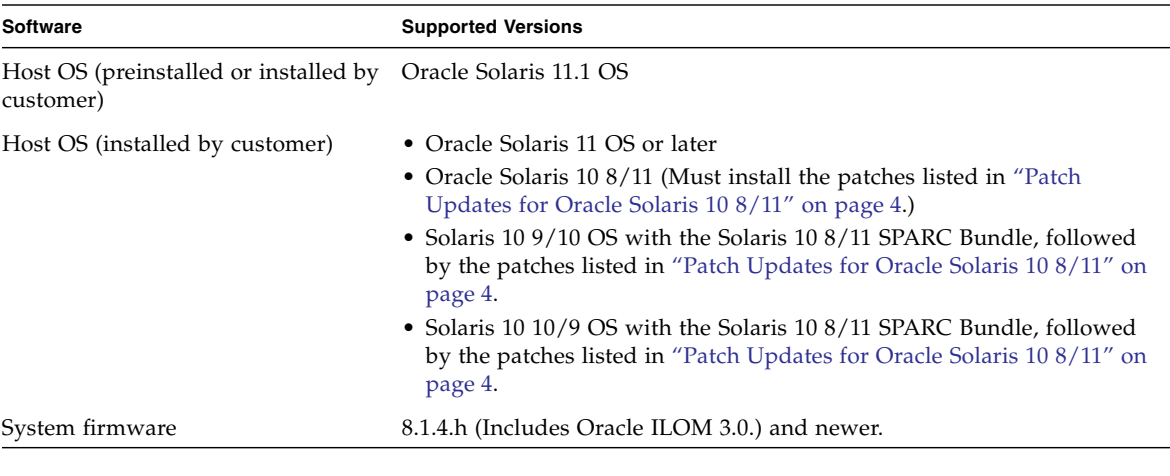

## <span id="page-8-1"></span>OS Package and Patch Updates

**Note –** You should install the latest patches or package updates available for the version of the Oracle Solaris OS installed on your system.

#### <span id="page-8-2"></span>Oracle Solaris 11 OS Package Updates

Updates to Oracle Solaris 11 are provisioned using package updates called Support Repository Updates (SRUs) instead of patches. SRUs are part of a new OS provisioning scheme called the Image Packaging System (IPS).

To determine the package version of the Oracle Solaris 11 OS installed on your system, run the pkg info kernel command and then interpret the FMRI value displayed in the output. For example:

#### # **pkg info kernel**

```
Name: system/kernel
       Summary: Core Kernel
  Description: Core operating system kernel, device drivers and other modules.
      Category: System/Core
         State: Installed
     Publisher: solaris
      Version: 0.5.11
Build Release: 5.11
       Branch: 0.175.0.2.0.2.1
Packaging Date: Wed Oct 19 07:57:11 2011
          Size: 17.99 MB
          FMRI: pkg://solaris/system/kernel@0.5.11,5.11-0.175.0.2.0.2.1:
                  20111128T20503
```
Then evaluate the following three fields in the FMRI value:

- 175 The value 175 indicates that the system has Oracle Solaris 11 OS installed. This value is a constant for Oracle Solaris 11.
- $\Box$  0 The first field to the right of "175" indicates the update release. In this example, there have been no updates to the initial release.
- $\blacksquare$  2 The next field contains the SRU value. In this example, the second patch bundle (called SRU2) has been installed on Oracle Solaris 11, update 0.

You can ignore the other fields in the FMRI package description.

When you know which version of the OS is installed, you can access a list of all the packages contained in that release from the following web page:

<http://pkg.oracle.com/solaris/release/en/index.shtml>

To list the packages contained in a particular Oracle Solaris 11 release, select that release in the Release and Branch pull-down menu and press the Browse button. Or you can search for individual packages in the Search For window.

#### <span id="page-9-0"></span>Patch Updates for Oracle Solaris 10 8/11

Install the patches listed before using the server with the Oracle Solaris 10 8/11 OS.

- 147440-25
- 147159-08
- 147707-10
- 147507-04 (If Oracle VM Server for SPARC is installed.)
- 147289-05 (System firmware 8.1.4.e)

In addition to installing the minimum required patches listed, you should download and install "Recommended OS Patchset Solaris 10 SPARC". This patchset contains Oracle Solaris 10 OS patches that address current Sun Alerts.

If you want to use an earlier version of the Oracle Solaris OS, you must install the Solaris 10 8/11 SPARC Bundle. After installing the Solaris 10 8/11 SPARC Bundle, you must then install the required patches listed. See ["Downloading Patches and](#page-10-0) [Software Updates" on page 5.](#page-10-0)

If your system is currently running Oracle Solaris 10, you can find its patch level with the commands showrev(1M) and uname(1). This is shown in the following example:

#### # **showrev**

```
Hostname: *********
Host id: *********
Release: 5.10
Kernel architecture: sun4v
Application architecture: sparc
Hardware provider: Sun_Microsystems
Domain: Ecd.East.Sun.COM
Kernel version SunOS 5.10 Generic_142909-17
# uname -a
SunOS ********* Generic_142909-17 sun4v sparc sun4v
# showrev -p | tail -3
Patch: 143525-01 Obsoletes: Requires: 118833-36, 127127-11 Incompatibles:
    Packages:SUNWcsu
Patch: 143125-01 Obsoletes: 138079-01 138089-01 Requires: 120011-14
    Incompatibles: Packages: SUNWcsu
Patch: 121557-01 Obsoletes: Requires: Incompatibles: Packages: SUNWpiclu
#
```
## <span id="page-10-0"></span>Downloading Patches and Software Updates

Patches and software updates are provided on the My Oracle Support site at:

<http://support.oracle.com/>

#### <span id="page-11-0"></span>▼ Download Patches

To download the patches from My Oracle Support, follow this procedure.

- **1. Select a language and click the Sign In button.**
- **2. Type your username and password, and click the Go button or press the Return or Enter key.**
- **3. Click the Patches & Updates tab.** The Patch Search menu is displayed.
- **4. In the Patch Name or Number field, type the patch number or type patch numbers separated by a comma.**
- **5. Click the Search button.**
- **6. Check the box next to the each patch and select Download from the pop-up menu.**

Refer to the patch README for installation instructions.

#### <span id="page-11-1"></span>▼ Download Software Updates

To download the software from My Oracle Support, follow this procedure.

- **1. Select a language and click the Sign In button.**
- **2. Type your username and password, and click the Go button or press the Return or Enter key.**
- **3. Click the Patches & Updates tab.**

The Patch Search menu is displayed.

- **4. In the Patch Search menu, click Product or Family (Advanced Search).**
- **5. In the Products field, type Netra SPARC T4-2.** In the drop-down menu, the Netra SPARC T4-2 is displayed.
- **6. In the Release menu, click the arrow next to the desired Netra SPARC T4-2 release.**
- **7. For the platform, leave the left menu set at Platform and select the desired Platform (for example, Oracle Solaris on SPARC 64-bit) on the right menu.**
- **8. (Optional) Check the Exclude Superseded Patches box.**
- **9. Click the Search button.**

#### **10. Check the box next to the desired patches and select Download from the popup menu.**

Refer to the software README for installation instructions.

## <span id="page-14-0"></span>Known Product Issues

This section describes issues that are known to affect the server at the time of this release.

- ["Hardware Issues" on page 9](#page-14-1)
- ["Oracle Solaris OS Issues" on page 12](#page-17-0)
- ["Firmware Issues" on page 14](#page-19-1)

## <span id="page-14-1"></span>Hardware Issues

This section describes issues related to server components.

#### <span id="page-14-2"></span>Sun Storage 6 Gb SAS PCIe RAID HBA, Internal PCIe Card Must Be Installed in PCIe Slot 5

The Sun Storage 6 Gb SAS PCIe RAID HBA, Internal PCIe card must be installed in PCIe slot 5 due the length of the Oracle SAS cable (X8224A/X8224A-N).

### <span id="page-14-3"></span>Certain PCIe Cards With Large Connectors Can Not Be Installed in Slot 7 (CR 7110077)

**Workaround:** PCIe cards with large connectors should be placed in Slots 0-6 and Slots 8-9. In particular, the following cards you must place in PCIe Slot 0-6 or 8-9:

■ Sun Quad Port GbE PCIe 2.0 Low Profile Adapter (7100477, 7014738)

■ Sun PCI Express Quad Gigabit x8 Ethernet Networking Cards (4447A-Z-N, /X4447A-Z-N)

#### <span id="page-15-0"></span>Direct I/O Support

Only certain PCIe cards can be used as direct I/O endpoint devices on an I/O domain. You can still use other cards in your Oracle VM Server for SPARC environment, but they cannot be used with the Direct I/O feature. Instead, you can use these cards for service domains and for I/O domains that have entire root complexes assigned to them.

For the most up-to-date list of supported PCIe cards, refer to:

```
https://support.oracle.com/CSP/main/article?cmd=show&type=
NOT&doctype=REFERENCE&id=1325454.1
```
#### <span id="page-15-1"></span>Downloading sas2ircu Documentation for SPARC T4 Servers

To download sas2ircu documentation for SPARC T4-1 and T4-2, and Netra SPARC T4-1 and T4-2 servers from the current LSI web site, use link labeled SPARC T3 and T4 series support. The firmware and documentation are the same for both sets of servers.

You can download the sas2ircu documentation from LSI at:

[http://www.lsi.com/sep/Pages/oracle/sparc\\_t3\\_series.aspx](http://www.lsi.com/sep/Pages/oracle/sparc_t3_series.aspx)

#### <span id="page-15-2"></span>Sun Type 6 Keyboards Are Not Supported by SPARC T4 Series Servers

Sun Type 6 keyboards cannot be used with SPARC T4 series servers.

### <span id="page-16-0"></span>L2 Cache UEs Are Sometimes Reported as Core Faults Without Any Cache Line Retirements (CR 7071237)

When a processor cache line encounters an uncorrectable error (UE) the fault manager is supposed to attempt to retire the cache line involved in the error. Because of this defect, the fault manager might not retire the faulty cache line and instead report the entire chip as faulted.

**Workaround:** Schedule a replacement of the FRU containing the faulty component. For additional information about UEs in processor cache lines, search for message ID SUN4V-8002-WY on My Oracle Support: <http://support.oracle.com>

### <span id="page-16-1"></span>Upon a Reboot After an Unrecoverable Hardware Error, CPUs Might Not Start (CR 7075336)

In rare cases, if the server experiences a serious problem that results in a panic, when the server is rebooted, a number of CPUs might not start even though the CPUs are not faulty.

Example of the type of error displayed:

```
rebooting...
Resetting...
ERROR: 63 CPUs in MD did not start
```
**Workaround:** Log into Oracle ILOM on the SP and then power cycle by typing:

```
-> stop /SYS
Are you sure you want to stop /SYS (y/n)? y
Stopping /SYS
-> start /SYS
Are you sure you want to start /SYS (y/n) ? y
Starting /SYS
```
## <span id="page-17-0"></span>Oracle Solaris OS Issues

This section describes issues related to the Oracle Solaris OS in this release.

### <span id="page-17-1"></span>Spurious Error Message During Initial Oracle Solaris OS Installation (CR 6971896)

The miniroot is a bootable root file system that includes the minimum Oracle Solaris OS software required to boot the server and configure the OS. The miniroot runs only during the installation process.

When the server boots the miniroot for the initial configuration, you might see the following messages in the system console:

```
Fatal server error:
InitOutput: Error loading module for /dev/fb
giving up.
/usr/openwin/bin/xinit: Network is unreachable (errno 128):
unable to connect to X server
/usr/openwin/bin/xinit: No such process (errno 3): Server error.
```
The messages indicate that the Xsun server in the Oracle Solaris OS miniroot cannot find a supported driver for the AST graphics device in the service processor. These messages are legitimate, as the miniroot contains only the Xsun environment, and the AST frame buffer (astfb) is supported only in the Xorg environment. The Xorg environment is included in the installed system, so the graphics device might be used when running the installed Oracle Solaris OS.

**Workaround:** You can safely ignore this message.

### <span id="page-18-0"></span>When diag-switch? Is Set to true, Oracle Solaris OS Fails to Update EEPROM for Automatic Rebooting (CR 6982060)

When installing the Oracle Solaris OS to a device when the OBP diag-switch? parameter is set to true, the Oracle Solaris OS installer fails to update the bootdevice parameter with the new device path where the OS was installed. Therefore, this new device path will not be used during the subsequent automatic system reboots.

Under these conditions, the server displays the following error message and you cannot reboot from the device:

Installing boot information - Installing boot blocks (cxtxdxsx) - Installing boot blocks (/dev/rdsk/cxtxdxsx) - Updating system firmware for automatic rebooting WARNING: Could not update system for automatic rebooting

On previous systems, the OBP diag-device parameter used to set the new device path to the boot device when the diag-switch? parameter was set to true. On SPARC T4 systems, the diag-device parameter is no longer supported, and the Oracle Solaris OS installer warns that setting the OBP boot-device parameter is not possible.

**Workaround:** From the Oracle ILOM prompt, set the OBP diag-switch? parameter to false before starting an installation.

-> **set /HOST/bootmode script="setenv diag-switch? false"**

**Note –** The change to the /HOST/bootmode script takes with the next system poweron.

Alternatively, you can set this parameter at the OBP ok prompt.

```
ok setenv diag-switch? false
```
<span id="page-19-0"></span>The cfgadm Command Fails for Certain HBAs (CR 7044759)

The cfgadm command fails for some HBA devices (such as SGX-SAS6-EXT-Z, SGX-SAS6-INT-Z, SG-SAS6-REM-Z). For example:

```
# cfgadm -c unconfigure Slot1
cfgadm: Component system is busy, try again: unconfigure failed
WARNING: (pcieb2): failed to detach driver for the device
(mpt_sas9) in the Connection Slot1
WARNING: (pcieb2): failed to detach driver for the device
(mpt sas9) in the Connection Slot1
```
**Workaround:** Disable the fault management daemon before running the svcadm unconfigure command.

```
# svcadm disable fmd
# ps -ef |grep fmd
...
# cfgadm -c unconfigure PCI-EM0
```
After completing the cfgadm task, re-enable the fault management daemon.

```
# svcadm enable fmd
```
### <span id="page-19-1"></span>Firmware Issues

This section describes issues related to the system firmware.

#### <span id="page-19-2"></span>sas2ircu Message That RAID Volume Sizes Other Than MAX Are Not Supported Needs Clarification (CR 6983210)

If you attempt to create a RAID volume smaller than MAX, the following series of messages is returned:

You are about to create an IR volume.

WARNING: Proceeding with this operation may cause data loss or data

```
corruption. Are you sure you want to proceed (YES/NO)? yes
WARNING: Volume created with size other than 'MAX' is not supported.
         Do you want to continue with volume creation (YES/NO)? n
SAS2IRCU: you must answer "YES" or "yes" to proceed; operation aborted!
SAS2IRCU: Error executing command CREATE.
```
RAID volumes smaller than MAX are not supported. However, if you want to create a volume below MAX size for nonproduction use, the software will allow you to do so. This situation is not clear from the message.

**Workaround:** Ignore the messages and answer **yes** for the question "Do you want to continue with volume creation (YES/NO)?".

### <span id="page-20-0"></span>Blue LED on Drive Does Not Light When the Drive Is Ready to Remove (CR 7082700)

When you attempt to unconfigure a drive for removal, the drive's blue LED that indicates the drive is ready for removal might not light. This situation occurs after you place a drive in a slot in place of a drive that had a different WWN.

**Workaround:** If you inserted a drive after booting the server, realize that the blue LED does not perform this function until the server has booted again.